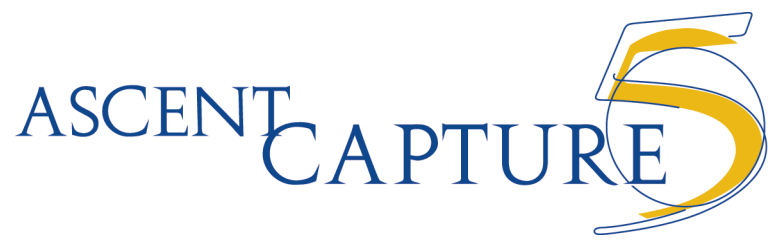

# **Scan/Quality Control Module Quick Reference**

#### **Batch creation:** From the menu bar, click Batch/New (Scan only).

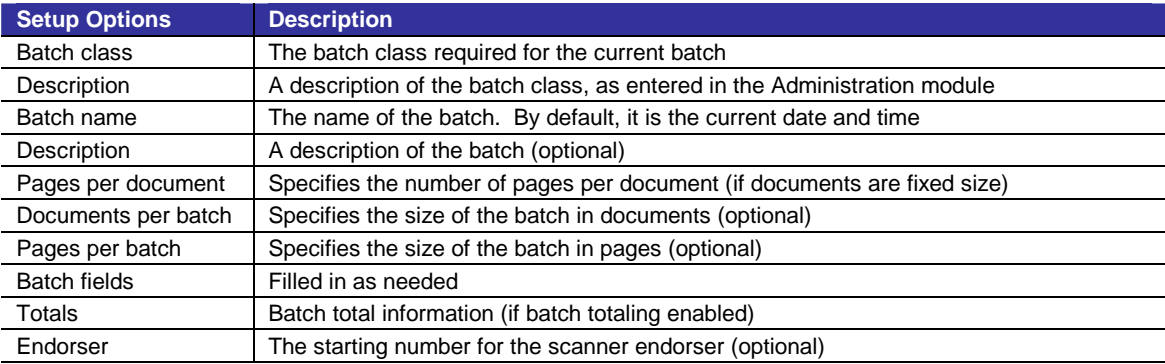

**Batch options:** When the batch is finished, click on the Batch menu.

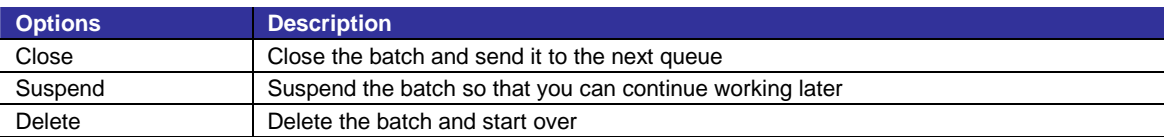

## **8** Scan panel

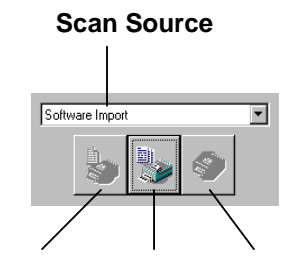

**Scan Page Scan Batch Stop Scan** 

### **4** Accelerator keys

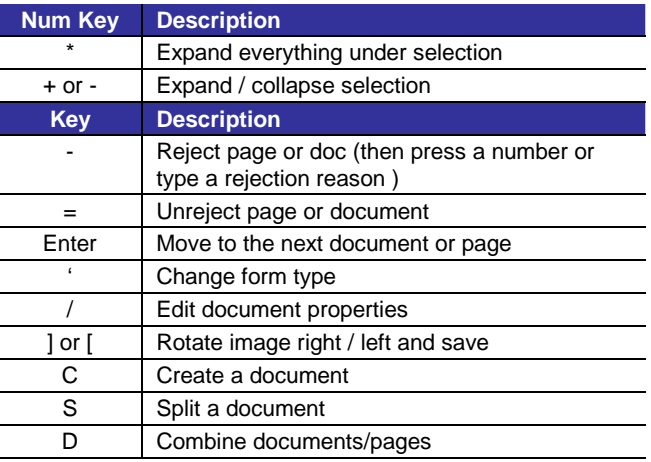

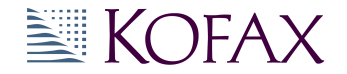

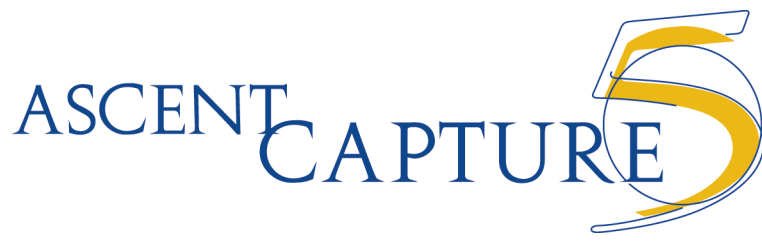

## **Validation Module Quick Reference**

## ! **Toolbar options**

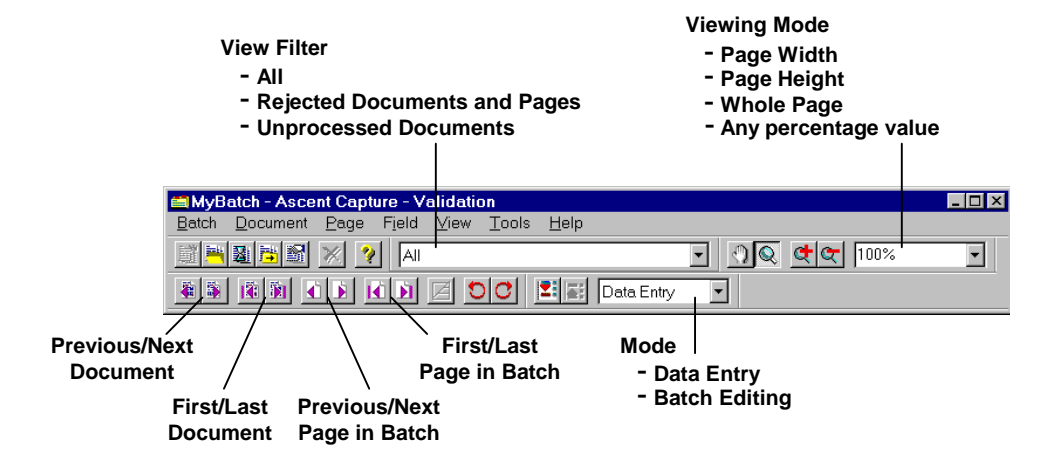

## **2** Data Entry accelerator keys

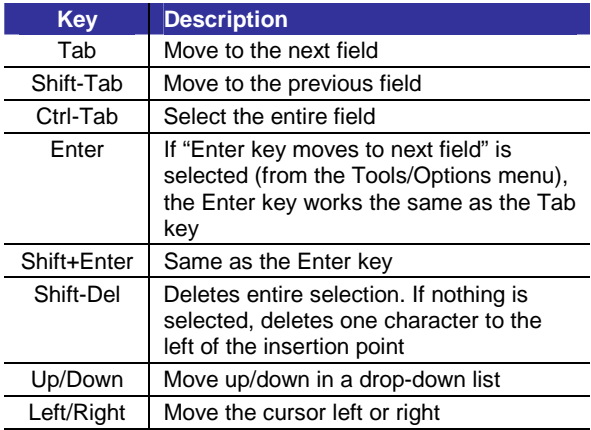

### **B** Batch Editing accelerator keys

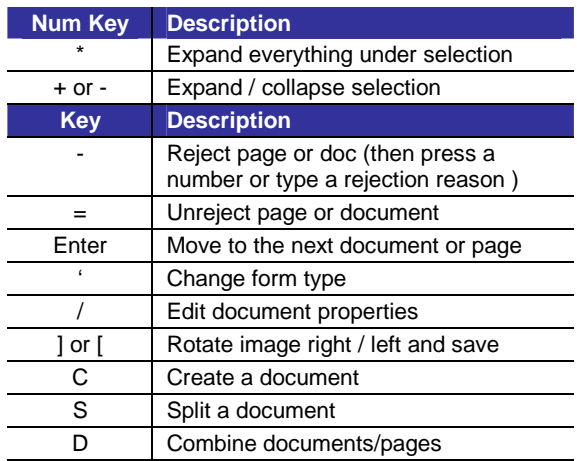

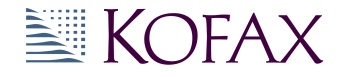